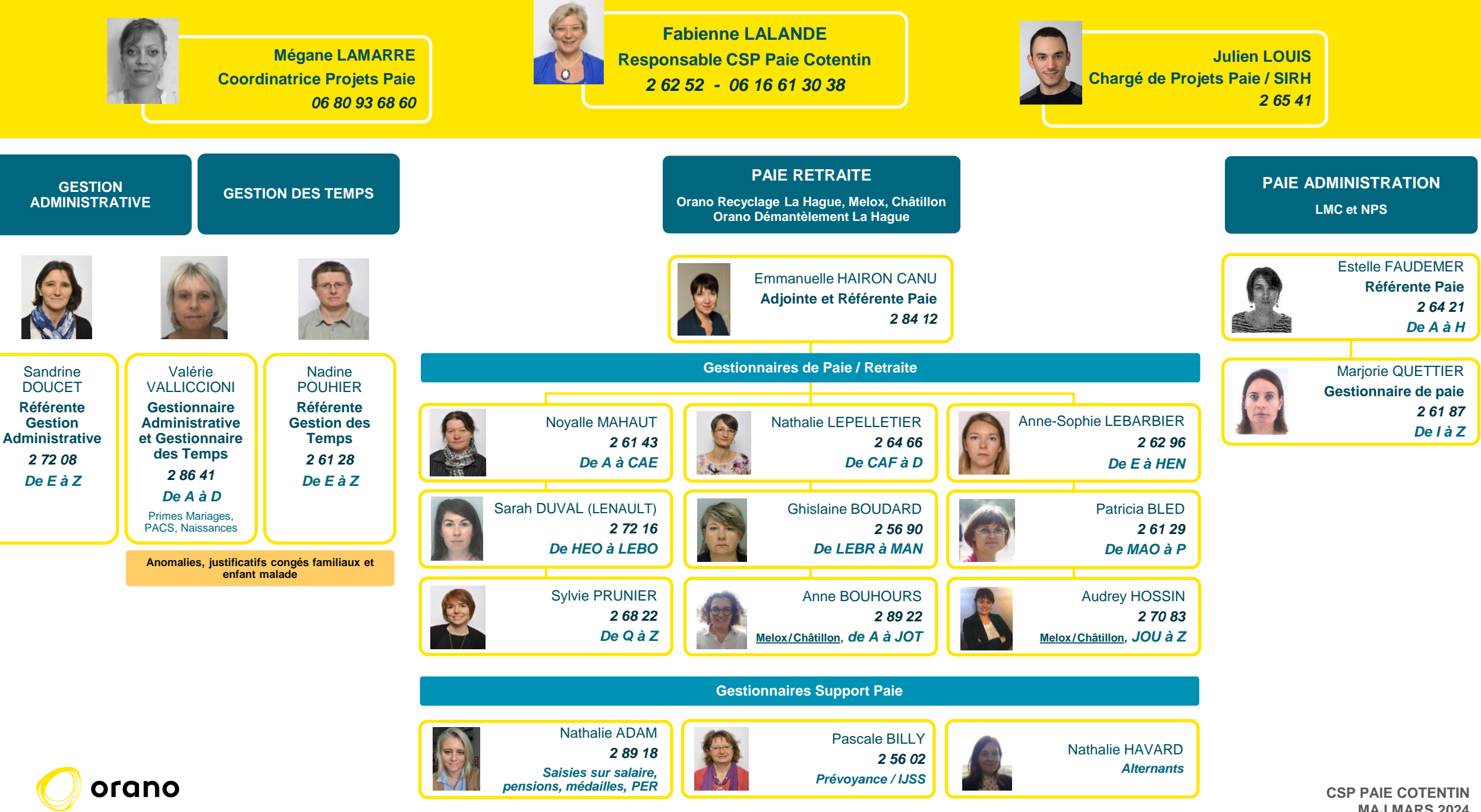

**MAJ MARS 2024**

## **MES DÉMARCHES**

## **HR'BOX ([CLIQUEZ ICI POUR Y ACCÉDER\)](https://orano.portail-rh.dsrhc.com/)**

- 
- Changement de **situation familiale** Demande d'**acompte**
- 
- Modification des coordonnées téléphoniques et mail  **Demander une attestation d'emploi**
- **Rachat de RTT** (hors salariés en forfait jours)
- Changement de **RIB** Modification d'**adresse de domicile**
	-
- Changement de **véhicule** Déclaration d'un **arrêt de travail**
	-

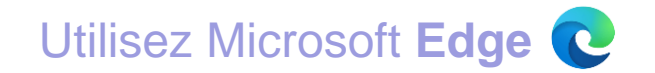

## **FRAIS DE SANTÉ** + **PRÉVOYANCE**

- Demandes liées aux **frais de santé** : VIVINTER, composez le 01 70 91 39 10
- Demandes liées à la **prévoyance** : UGIPS [\(dborano.ugipsgestion.fr\)](dborano.ugipsgestion.fr)

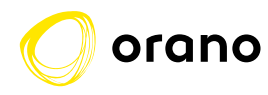

## **HR'BOX > SE CONNECTER DEPUIS CHEZ SOI**

HR'BOX est accessible depuis le réseau Orano via l'intranet ou depuis Opus avec une connexion sans identifiant ou mot de passe. Dans ce cas, cliquez sur **A** Connexion SSO

HR'BOX est également accessible depuis son **smartphone, sa tablette et son ordinateur personnel** : la connexion s'effectue alors par identifiant et mot de passe via ce lien : [https://orano.portail-rh.dsrhc.com](https://orano.portail-rh.dsrhc.com/)

**Votre première connexion** doit s'effectuer sur site ou via votre ordinateur professionnel en télétravail. A partir du lien ci-dessus :

- Renseignez votre matricule de paie Orano
	- Cliquez ensuite sur *Première Connexion / mot de passe oublié?*

Vous recevrez un **lien sur votre adresse mail Orano** à partir duquel vous pourrez créer votre mot de passe.

Utilisez ensuite votre matricule et votre nouveau mot de passe pour vous connecter depuis chez vous.

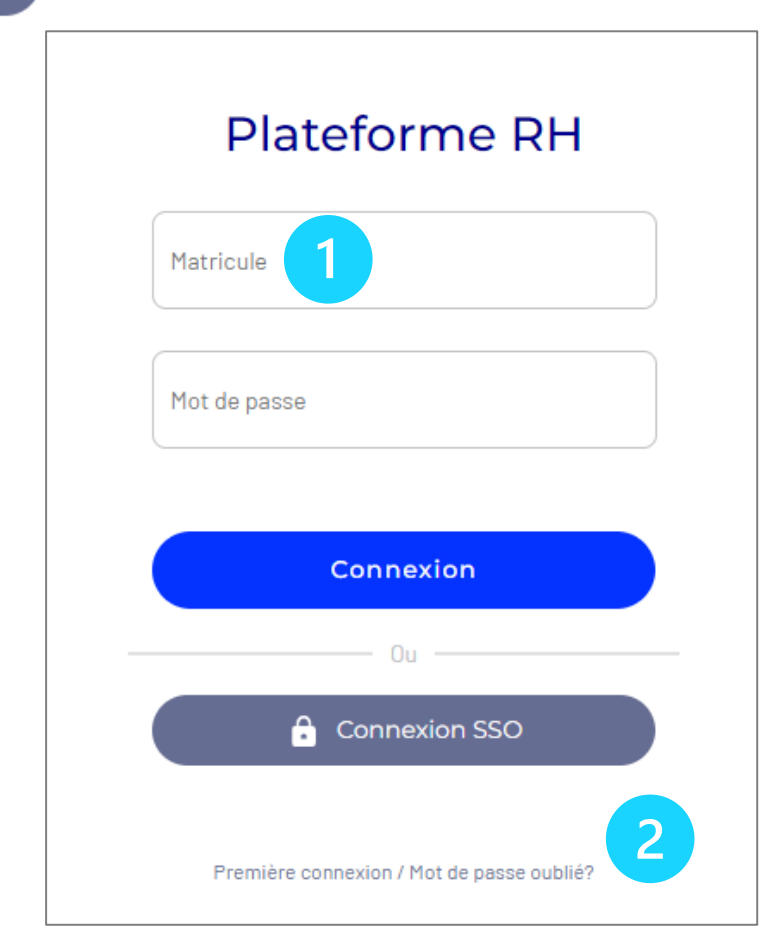

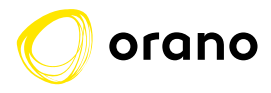